## CHECK POINT SOFTWARE TECHNOLOGIES

Education Services

# Check Point vSEC for AWS Lab Setup Guide

EDUCATION SERVICES

### Check Point vSEC for AWS -Lab Setup Guide

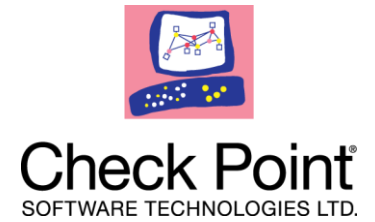

 $© Check Point Software Technologies$ www.CheckPoint.com courseware@checkpoint.com 6330 Commerce Dr., Suite 120, Irving, TX 75063

February 16, 2017

### Configuring the Lab Environment

The Check Point vSEC for AWS network will consist of a Virtual Public Cloud (VPC), a public and private subnet, a Security Management Server, a web server, and an internet gateway. All of these will be configured in the lab exercises except for the internet gateway.

Before class starts please ensure that your network allows https traffic in order to access the AWS console. Before class starts, you must create an AWS account and create a user for each student

You will also need the following installed on each student computer:

- Latest version of Java  $(\frac{https://www.java.com/en/})$
- SmartConsole R80 [\(https://supportcenter.checkpoint.com/supportcenter/portal/user/anon/page/default.psml/media](https://supportcenter.checkpoint.com/supportcenter/portal/user/anon/page/default.psml/media-type/html?action=portlets.DCFileAction&eventSubmit_doGetdcdetails=&fileid=49674)[type/html?action=portlets.DCFileAction&eventSubmit\\_doGetdcdetails=&fileid=49674\)](https://supportcenter.checkpoint.com/supportcenter/portal/user/anon/page/default.psml/media-type/html?action=portlets.DCFileAction&eventSubmit_doGetdcdetails=&fileid=49674)

#### **Lab Topology**

In these labs, you will launch a virtual network that resembles the graphic below:

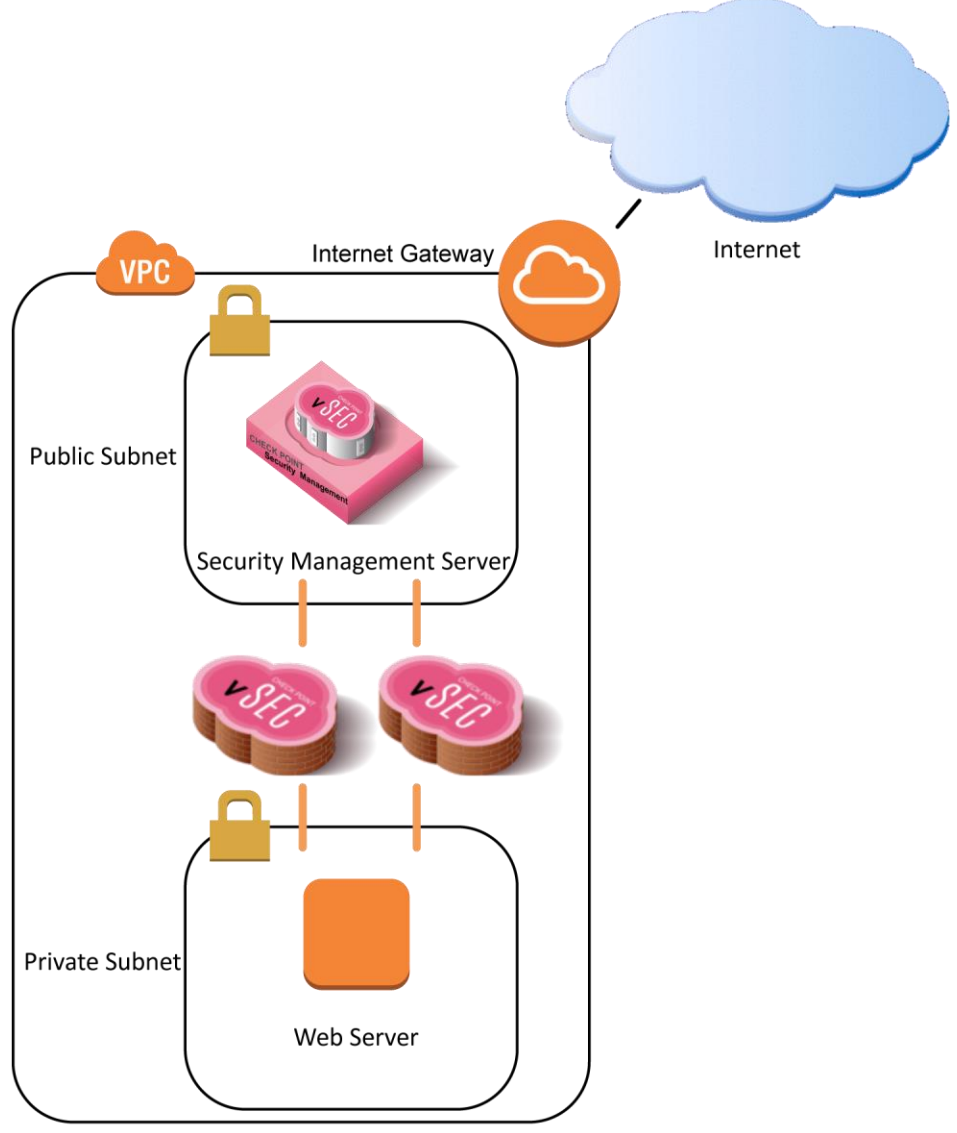

**Virtual Private Cloud** 

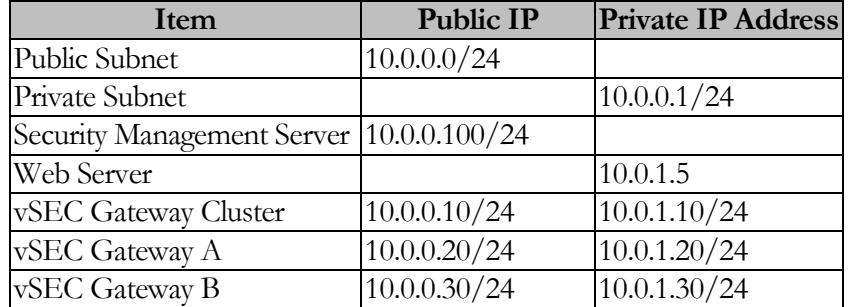